## **TrueCrypt**

Download:

\$ wget http://www.truecrypt.org/download/truecrypt-7.1a-linux-x64.tar.gz

Extract the archive:

\$ tar -zxvf truecrypt\*.gz

Install TrueCrypt:

\$ sudo ./truecrypt-7.1a-setup-x86

To uninstall TrueCrypt, do this:

\$ sudo truecrypt-uninstall.sh

To run it, just type truecrypt in the terminal:

\$ truecrypt

From: <https://wiki.condrau.com/> - **Bernard's Wiki**

Permanent link: **<https://wiki.condrau.com/deb720:truecrypt>**

Last update: **2013/12/16 10:56**

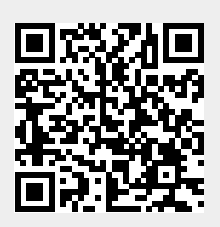